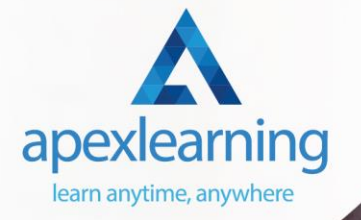

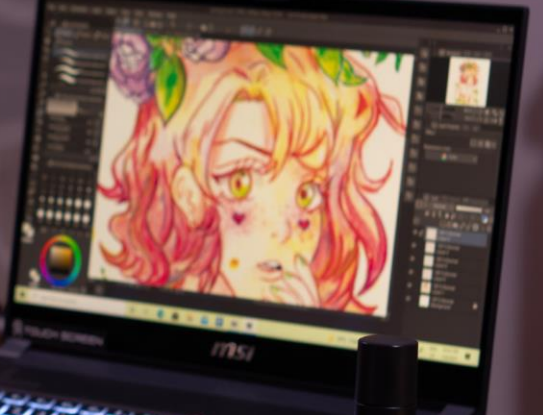

## Animation Course for Animator

## Diploma in Animation Design

- Module 01: INTRODUCTION
- Module 02: THE 12 PRINCIPLES OF ANIMATION
- Module 03: JUMPING ELEPHANT
- Module 04: WALKCYCLE
- Module 05: RUNCYCLE
- Module 06: DIALOGUE

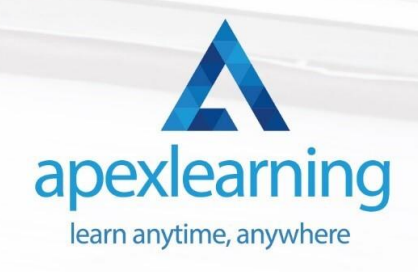

## 2D Animation: Adobe Animate

- Section 01: Introduction
- Section 02: Adobe Animate Basics
- Section 03: Designing the Character
- Section 04: Character Animation

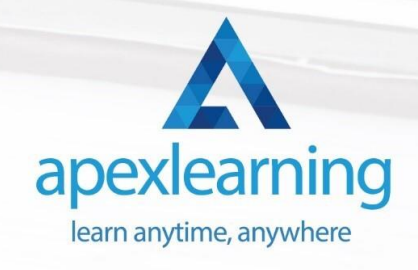

## Adobe Illustrator CC Masterclass

- Section 01: Getting Started
- Section 02: Getting Comfortable in the Illustrator Environment
- Section 03: Working With Selections
- Section 04: Drawing Shapes
- Section 05: Managing Objects
- Section 06: Working With Colour
- Section 07: Working With Type
- Section 08: Going Further With Illustrator
- Section 09: Saving and Exporting Your Work
- Section 10: Wrapping Up

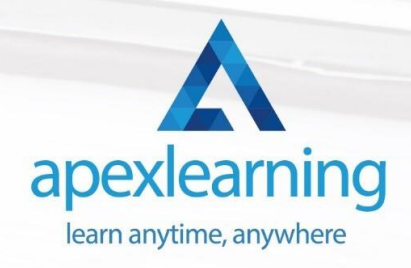

## Adobe Premiere Pro

- Module 01: Introduction
- Module 02: Interface
- Module 03: Import and Basic Edit
- Module 04: Intermediate Editing
- Module 05: Titles and Graphics
- Module 06: Working with Audio
- Module 07: Colour Correction
- Module 08: Exporting
- Module 09: Tips and Tricks
- Module 10: Sample Resources

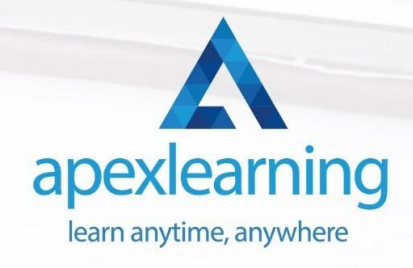

## Advanced Diploma in User Experience UI/UX Design

- Module 01: UX/UI Course Introduction
- Module 02: Introduction To The Web Industry
- Module 03: Foundations of Graphic Design
- Module 04: UX Design (User Experience Design)
- Module 05: UI Design (User Interface Design)
- Module 06: Optimization
- Module 07: Starting a Career in UX/UI Design

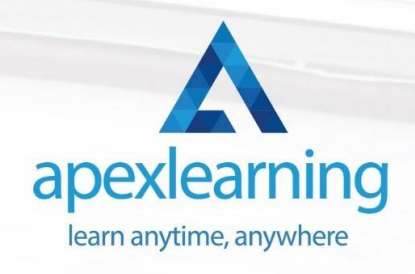

## Professional Photography Diploma

- **Introduction**
- **Exposure**
- Digital Photography Masterclass
- Focus and Depth of Field
- Camera Anatomy
- White Balance and Color
- **Lighting**
- Mobile Photography
- Equipment Cameras
- Equipment Lenses
- Equipment Accessories
- Photo Scenario Portrait
- Photo Scenario Long Exposure
- Photo Scenario Landscape
- Photo Scenario Product
- Photo Scenario Low Light
- Photo Scenario Sports & Action

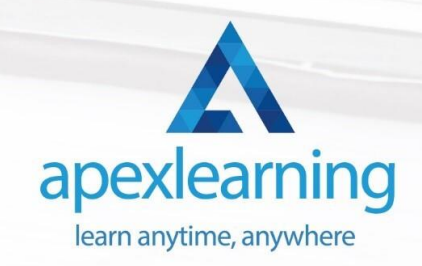

- Photo Scenario Macro
- Photo Scenario Street & Architecture
- Photo Scenario Events
- Photo Scenario Aerial
- Photo Scenario Night
- Intro to Photo Editing
- Photoshop CC
- Lightroom Classic CC
- Lightroom CC
- Mac Photos
- Google Photos
- Photoshop Express
- **Snapseed**
- Sharing Your Photos
- Starting a Photo Business
- Selling Stock Photos
- **Printing**
- **Wildlife**

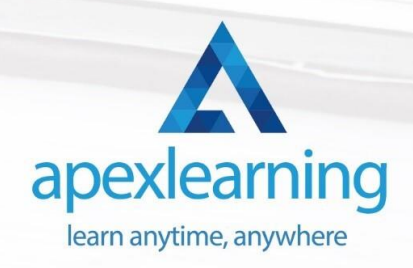

### Complete Adobe After Effects CC Diploma

#### **Module 01**

- 1.1 Intro Video
- 1.3 Animate Your Name

#### **Module 02**

- 2.1 Understand the After Effects Workspace
- 2.2 Starting a New Composition
- 2.3 Adding Media to Your Project and Timeline
- 2.4 Using the Basic After Effects Tools
- 2.5 Create a Perfect Circle, Alignment, and Shape Colors
- 2.6 Working in the Timeline
- 2.7 Layer Properties

- 3.1 Animating in After Effects
- 3.2 Position, Scale, and Rotation Animations
- 3.3 Tips to Make Your Animations Look More Nautral
- 3.4 Using the Graph Editor
- 3.5 Challenge Bouncing Ball
- 3.6 Solution Bouncing Ball

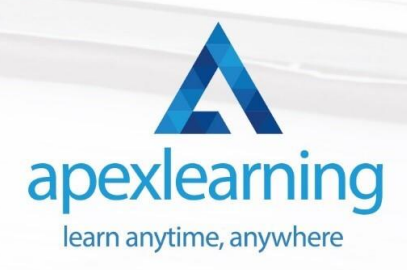

- 4.1 Working With Solid Layers and the ken Burns Effects
- 4.2 Working With Shape Layers, Strokes, and Paths
- 4.3 Adding Layer Styles Like Drop Shadow, Bevel, and Gradients
- 4.4 Shape Effects Trim Path Animation, Wiggle, and Zig Zag

- 5.1 Track Matte Animation Make Layers Appear And Disappear
- 5.2 Using Pre-Compositions to Group Layers
- 5.3 Easily Reverse Complicated Animations
- 5.4 Playing with Time
- 5.5 Blend Modes
- 5.6 Stabilize Shaky Footage

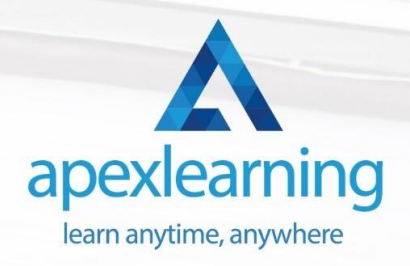

- 6.1 Intro to Motion Graphics Projects
- 6.2 Clean Lower Third
- 6.3 Logo Reveal Animation Bumper
- 6.4 Colorful Transition
- 6.5 Text with Mask Path Animation
- 6.6 Text Bubble Animation
- 6.7 Weather App 1
- 6.8 Weather App 2
- 6.9 Weather App 3

#### **Module 07**

- 7.1 Flat Animation Challenge
- 7.2 Phil Designs his Flat Animation Scene
- 7.3 Animating Fireworks with the Repeater Effect

- 8.1 Removing Green Screen Background
- 8.2 Adding a Background that Matches the Foreground
- 8.3 Adding Motion to a Still Image with the Puppet Tool
- 8.4 Adding Movement with the Ripple Effect

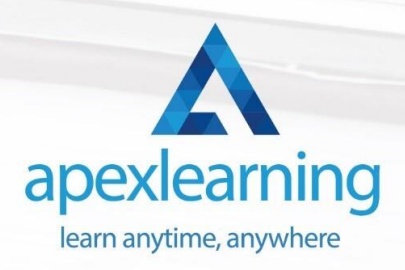

- 9.1 Intro to 3D
- 9.2 Swinging 3D Text Animation
- 9.3 Build Out Your 3D Composition
- 9.4 Animating Our 3D Scene
- 9.5 Create Stars in After Effects

#### **Module 10**

- 10.1 Using the Rotoscope Tool
- 10.2 Cleaning Up Your Edges
- 10.3 Finishing Our Rotobrush Animation

#### **Module 11**

- 11.1 Easy Screen Replacement with Masks
- 11.2 Replacing a Screen Version 2
- 11.3 Screen Replacement with Mocha

- 12.1 Using the Puppet Pin Tool
- 12.2 Animating Your Puppet Pins
- 12.3 Animated Blinking Eyes
- 12.4 Adding Perspective with Animated Clouds

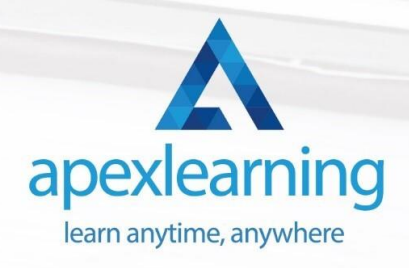

- 13.1 Applying Text Animation Presets
- 13.2 Create a page Turn Effect with CC page Turn
- 13.3 Radial and Linear wipes
- 13.4 Color Correction in After Effects

#### **Module 14**

- 14.1 Motion Tracking Basics
- 14.2 Tracking Text and Visual Effects to Video Clip
- 14.3 Tracking Rotation and Scale
- 14.4 Adding Details to Our Text

- 15.1 Intro to Character Animation
- 15.2 Design Your Character
- 15.3 Rigging Your Character
- 15.4 animation Our Character
- 15.5 Adding the Animated Background
- 15.6 Adding Details to Character Movement
- 15.7 Adding the Paper Cut Out Look

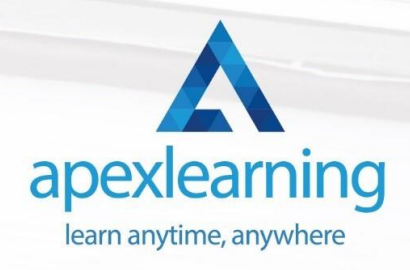

- 16.1 Exporting an H264 File From After Effects
- 16.2 Exporting from After Effects with a Transparent Background
- 16.3 Exporting from After Effects through Adobe Media Encoder
- 16.4 Create an Animated GIF from After Effects

#### **Module 17**

- 17.1 Audio Tips for After Effects
- 17.2 Working with Premiere Pro

#### **Module 18**

- 18.1 Expressions Basics
- 18.2 Animate a Flickering with Expressions

#### **Module 19**

• 19.1 Conclusion

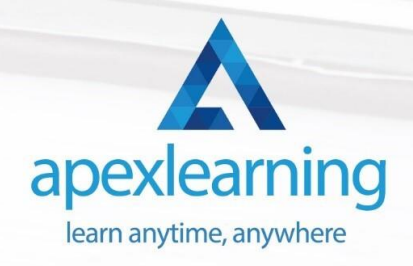

## Adobe Audition

- Module 01: Introduction
- Module 02: Learn the Basics Under 30 Minutes!
- Module 03: Recording Audio, Applying Effects, Saving Files and Exporting
- Module 04: Reducing Editing Time
- Module 05: Narration Workflow
- Module 06: Working with Multiple Samples and Advanced Mixing
- Module 07: Making Audio Recorded on Your Phone Sound Better
- Module 08: Mastering Adobe Audition
- Module 09: Adobe Audition Interface for Beginners
- Module 10: Fixing Audio not Recording and Playing Back
- Module 11: Starting New Audio Files, Multitrack Sessions, and Saving Projects
- Module 12: Beginner Mistakes and Solutions
- Module 13: Saving and Exporting Audio Files
- Module 14: Recording Tips to Make Editing Easy
- Module 15: Save Hundreds of Hours of Editing!
- Module 16: Editing a Voice Recording
- Module 17: Punch and Roll Recording
- Module 18: Multitrack Session Basics
- Module 19: Audio Fade in and Fade out
- Module 20: Copying, Cutting, Splitting, Pasting and Editing

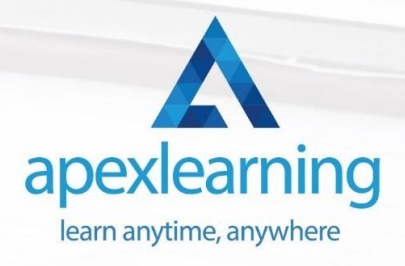

- Module 21: Starting a Music Production
- Module 22: Reducing Noise
- Module 23: Best Effects Presets for Beautiful Vocals
- Module 24: Applying the Effects Rack to Add Compression, Limiting, and Equalisation
- Module 25: Matching Loudness on Multiple Files with Batch Processing
- Module 26: Time Stretching
- Module 27: Shifting Pitch Up and Down for a Good Laugh
- Module 28: Delay and Echo Effects
- Module 29: Spectral Frequency editing and Pitch Display
- Module 30: Reversing Audio to Create Amazing Sounds
- Module 31: Audition SKILLSHARE Class Projects
- Module 32: Conclusion
- Module 33: Adobe Audition for Beginners
- Module 34: Produce an Audio File and Share It

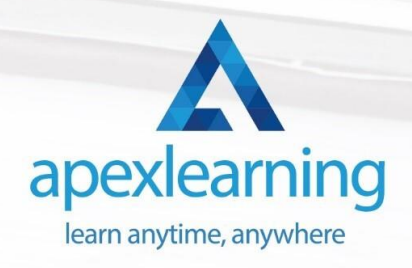

## Video Editing

- Module 1- Introduction to the Course
- Module 2- Download Davinci Resolve
- Module 3- Project Settings and Overview of Resolve
- Module 4- The Media Tab
- Module 5- Cut Tab Overview
- Module 6- Making Ins and Outs in the Cut Tab with Precision
- Module 7- Smart Editing Tools
- Module 8- Trim Modes
- Module 9- Overlay Edits
- Module 10- Sync Audio with Video
- Module 11- Mixing Audio
- Module 12- Working with Transitions in Davinci Resolve
- Module 13- Adding Effects
- Module 14- Adding Texts
- Module 15- Colour Tab Overview

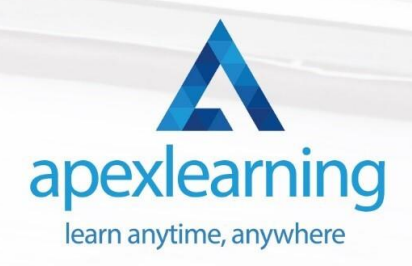

- Module 16- Understanding Nodes
- Module 17- Tracing Effects
- Module 18- Cinematic Look
- Module 19- Viewing the Clip
- Module 20- Fairlight Tab
- Module 21- Fusion Tab
- Module 22- How to Remove Green Screen Using Chroma Key
- Module 23- Delta Keyer
- Module 24- Deliver Tab

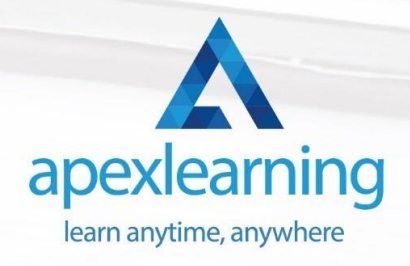

## Graphic and Logo Design

- LESSON 01: Basics of Graphic Design
- LESSON 02: Foundation in Design
- LESSON 03: Adobe Photoshop Basics
- LESSON 04: Designers go to Software
- LESSON 05: Adobe Illustrator Introduction and Typography
- LESSON 06: Creating Logos with Illustrator
- LESSON 07: Logo Design Basics
- LESSON 08: Adobe in Design and Print Work Introduction

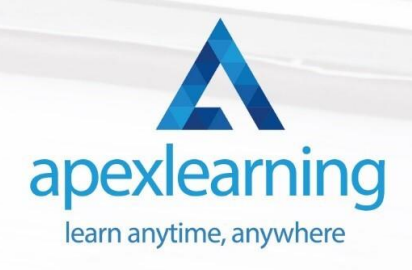

## Freelancing on UpWork

- Module 01: Introduction & Overview
- Module 02: Setting Up Your UpWork Profile
- Module 03: Submitting Proposals To Jobs
- Module 04: Pricing, Upgrading & Closing Sales
- Module 05: Conclusion

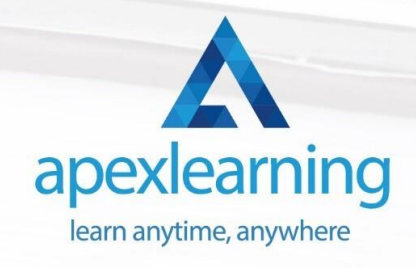

# Thank You

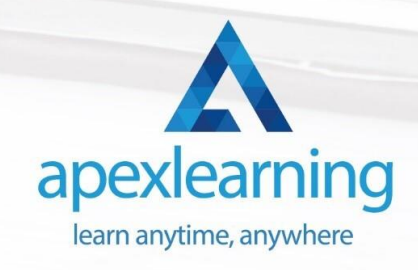